# Version 11.32 Release Notes

These Release Notes detail feature updates in cPanel & WHM version 11.32

## **Upgrade to version 11.32**

Per our Operating System End Of Life Policy for cPanel & WHM FreeBSD systems and legacy Linux systems will not be able to upgrade to cPanel & WHM version 11.32

Systems that use mbox, or which have Exim updates disabled, will also not be able to upgrade to cPanel & WHM version 11.32.

## **Downgrade from 11.32 to earlier versions**

In cPanel & WHM version 11.32, we added complete support for a downgrade to earlier cPanel & WHM versions.

However, once a system has upgraded to version 11.32, the following changes will block a downgrade to version 11.30:

- An upgrade to MySQL 5.5
- When you enable MyDNS-NG

It is no longer necessary to run a script, such as /usr/local/cpanel/scripts/downgrade\_cpanel to downgrade from version 11.32 to version 11.30. To downgrade to version 11.30, change your tier in WHM's Update Preferences interface (Main >> Server Configuration >> Update Preferences) and run the /usr/local/cpanel/scripts/upcp script

## **Supported operating systems**

The following table shows the operating systems that are supported in cPanel & WHM version 11.32:

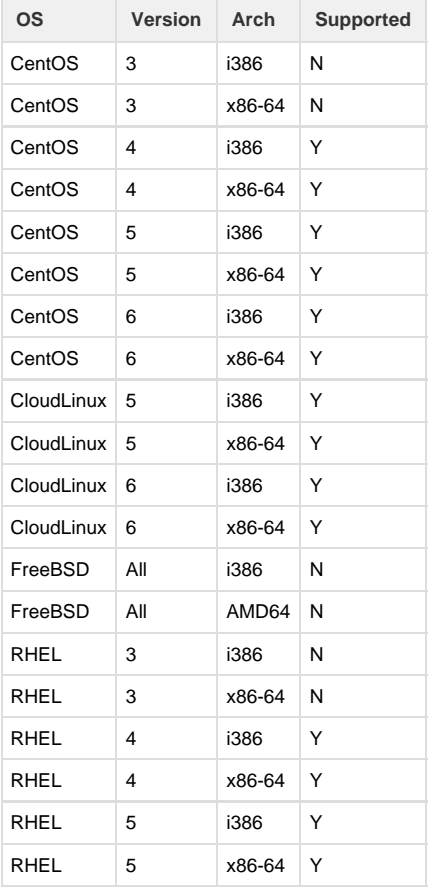

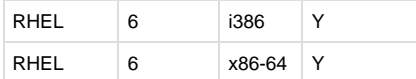

## **New features**

## **Update analysis reports**

In cPanel & WHM version 11.32, we added a new feature called Update Analysis that records update (upcp) information on individual servers and reports back to cPanel.

After upcp runs, the update analysis process, /usr/local/cpanel/scripts/gather-update-logs, performs checks to confirm a successful update. Then, this process stores the update information as tarball files in the  $/usr/local/equal/logs/update$  analysis file.

These tarball files will only be deleted if you do not report the update information to cPanel. You can enable or disable reports of updated information to cPanel via WHM's Send update analysis to cPanel interface (Main >> Tweak Settings >> Send update analyses to cPanel.) If reporting update information to cPanel is currently disabled, you can also enable this option from the Send Update Analysis to cPanel notification box in the following locations:

- The Update Preferences interface (Main >> Update Preferences).
- The Upgrade to Latest Version interface (Main >> Upgrade to Latest Version).

## **MyDNS-NG support**

In cPanel & WHM 11.32, WHM supports the database-driven nameserver [MyDNS-NG](http://www.mydns.pl/).

You can select this option in WHM's Nameserver Selection interface (Main >> Service Configuration >> Nameserver Selection). When you make the selection, WHM installs MyDNS-NG version 1.2.8.31.

#### **Important:**

 If you change your nameserver to MyDNS-NG, you will disqualify your cPanel & WHM installation from a downgrade to version 11.30. To effect a downgrade, change the nameserver to BIND or NSD, or disable the service.

## **Custom jailed shell (jailshell) mounts**

System administrators can now define custom jailed shell mounts.

## **Account and package configuration options**

In cPanel & WHM version 11.32, we have added new configuration options.

You can now configure the following options when you create or manage packages and accounts via the WHM Create a New Account, Modify an Account, Add a Package, and Edit a Package interfaces:

- Maximum Hourly Email by Domain Relayed (This setting corresponds to Max hourly emails in Tweak Settings. A value of 0 means unlimit ed.)
- Maximum percentage of failed or deferred messages a domain may send per hour

You can also configure these options via our XML API. This change applies to the following API calls:

- Create Account ( createacct) Create a new cPanel account.
- Modify Account (modifyacct) Modify an existing cPanel account.
- List Accounts (listaccts) List cPanel accounts hosted on your system.
- Add Package ( addpkg) Add a new cPanel package.
- **Edit Package (** editpkg) Edit an existing cPanel package.
- List packages ( listpkgs) List existing cPanel packages on your system.

## **Mail delivery reporting**

In WHM, a new interface called Mail Delivery Reports appears. This screen allows you to search for mail that is sent and received by users on your system.

A few points to note about the Mail Delivery Reports functionality:

- Sorting columns will also re-run the report query. As a result, each time you sort a column, a different number of reports that match your query will be shown. If the report query includes the current day, it will indicate continuous mail activity.
- Results per Advanced Search query are limited to 5000.

## **Modified or replaced features**

## **POP before SMTP authentication default**

POP before SMTP authentication is not enabled by default as of 11.32. You can enable this option in WHM's Antirelayd interface (Main >> Servic e Configuration >> Service Manager >> Antirelayd.) SMTP authentication is still supported and enabled by default.

## **Outgoing email limit options**

cPanel & WHM version 11.32 implements several changes to the way that cPanel & WHM limits outgoing email from your server.

The options that are listed below now appear in the Tweak Settings interface.

## **The percentage of email messages (above the account's hourly maximum) to queue and retry for delivery**

In previous versions of cPanel & WHM, when a domain reached the limit set for Max hourly emails per domain in Tweak Settings, additional messages sometimes failed, and sometimes were deferred. This new setting allows server owners to apply a consistent result to all domains on the server that exceed the hourly email limit.

The server owner uses this setting to indicate the quantity of messages that will be queued by the system and delivered in the next hour.

For example, if you set this value to 125%, then once the account reaches its hourly limit, Exim will queue any additional messages, up to 125% of the Max hourly emails per domain value. Once the account reaches 125% of the Max hourly emails per domain value, any additional outgoing messages are discarded.

To discard all messages sent by domains that have exceeded their limits, set this option at 100.

By default, The percentage of email messages (above the account's hourly maximum) to queue and retry for delivery is set to 125%.

### **Count mailman deliveries towards a domain's Max hourly emails**

Server administrators may choose to count emails to Mailman mailing lists against an account's outgoing email limit (which is set using the Max hourly emails per domain option in the Tweak Settings interface).

By default, the Count mailman deliveries towards a domain's Max hourly emails setting is Off.

#### **Note**

This setting should remain Off if you wish to accommodate users with large Mailman mailing lists. If you turn this setting On, your mailing list subscribers may not receive messages.

### **Maximum percentage of failed or deferred messages a domain may send per hour**

This new Tweak Settings option allows the server administrator to specify the percentage of email messages that must fail or be deferred in an hour in order for a domain to be restricted from sending email.

When this percentage of email messages fail or are deferred, the domain will not be able to send email for the remainder of the hour in which the restriction occurred. (The minimum number of messages which must fail or be deferred in order for this setting to take effect is 5.)

The default value for the Maximum percentage of failed or deferred messages a domain may send per hour setting is Unlimited.

## **Dormant mode for three daemons**

The cpdayd, cphulkd, and cpsryd daemons now offer a special *Dormant* mode. Dormant mode offers a significant reduction in memory use by the daemon. When the daemon is idle, the daemon process is replaced with a listener process. Upon the detection of network activity on the port, the listener process starts the daemon to handle the request.

You can enable reduced memory consumption for individual daemons via the Dormant services option in the Tweak Settings interface.

Keep in mind that enabling Dormant Mode for a daemon will cause slight delays in responding to new connections, since the listener process must start the daemon.

## **Configurable timeout threshold for FTP backups**

In cPanel & WHM version 11.32, you can configure the timeout threshold that is used when you copy backups via FTP. To configure this option, navigate to WHM's Configure Backup feature (Main >> Backups >> Configure Backups).

The default threshold is 120 seconds.

**Note:** This threshold only applies to backups that are created by cpbackup, the system-wide backup utility.

## **Prevent cPanel users from creating specific domains.**

In cPanel & WHM version 11.32, we renamed WHM's Block Common Domain Usage option on the Tweak Settings interface. It is now labeled Pre vent cPanel users from creating specific domains.

We also extended this option, which allows you to prevent the creation of specific domains by cPanel users.

To see which domains are blocked by default when you select this option, view the /usr/local/cpanel/etc/commondomains file.

To add domains to this list (and block their creation on your server):

- 1. Create the /var/cpanel/commondomains file.
- 2. In /var/cpanel/commondomains, list the domains for which you wish to prevent the creation of by cPanel users.
	- You must separate domains with a new line.

## **Restrict outgoing SMTP to root, Exim, and Mailman**

Prior to cPanel & WHM version 11.32, the Restrict outgoing SMTP to root, exim, and mailman option on the Tweak Settings screen would block any attempt to work around the Exim Sendmail binary.

In version 11.32, when this option is set to On, cPanel & WHM redirects the outgoing connection attempt to the local mail server.

### **Email authentication support**

Exim is updated to version 4.77. With this comes an end of support for DomainKeys signing of outgoing messages.

Verification of DomainKeys signed messages is still possible by means of integration with SpamAssassin. However, we urge all cPanel & WHM users to update to the DKIM method of email authentication.

cPanel & WHM's existing DomainKeys implementation was converted to DKIM, and extended in a number of ways. Wherever possible, Perl modules and command line utilities were renamed from DomainKeys to DKIM. For example, the utility scripts /usr/local/cpanel/bin/doma in keys installer and /usr/local/cpanel/bin/domain keys uninstaller were renamed to /usr/local/cpanel/bin/dkim k eys\_install and /usr/local/cpanel/bin/dkim\_keys\_uninstall. Any existing scripts you created that relied upon our DomainKeys implementation should be examined for compatibility with DKIM.

WHM now also provides an indication of whether an account has DKIM and SPF enabled. This status is recorded in the cPanel user file (stored in

/var/cpanel/users) as one of the following directives:

- HASDKIM
- HASSPF

A value of 1 means support is enabled; a value of 0 means support is disabled.

For DKIM, the directive is used to determine whether a key needs to be generated and installed when adding domains to an existing cPanel account. The values can be set via one of the following methods:

- 1. When you create an account.
- 2. Via the Modify an Account interface in WHM.
- 3. Via the Email Authentication interface in cPanel.

The following API 2 functions are related to DKIM.

- $\bullet$  Email::set\_email\_signing Enables or disables DKIM for an account.
- Email::get email signing Indicates whether DKIM is supported and enabled for an account.

Prior versions of cPanel & WHM would perform DKIM validation on incoming email by means of SpamAssassin. Signature failure affects SpamAssassin scoring, which can be used to determine whether the system should deliver the message.

In 11.32, an ACL is provided that will cause Exim to reject messages that fail DKIM signature validation. The ACL only applies to messages that contain a DKIM signature.

#### **Notes:**

- Any event which modifies a message after signing will cause DKIM verification to fail. (For example, mailing lists commonly modify the message body by adding a mailing list signature.)
- Because Exim is compiled with DKIM and SPF support, it will always verify syntactically valid signatures in incoming email messages, even if DKIM and SPF are disabled. This could degrade the server's performance. For more information, visit the [E](http://www.exim.org/exim-html-current/doc/html/spec_html/ch54.html) [xim documentation](http://www.exim.org/exim-html-current/doc/html/spec_html/ch54.html)

## **Account creation and modification options**

The WHM Create a New Account and Modify an Account features now provide a way to create DKIM and SPF records.

For SPF, WHM uses a default record of  $v=spf +a +mx+ipy4:local address ?all.$ 

Resellers and root users may add a custom SPF record to the appropriate Zone Template. However, if you customize the SPF record in this fashion, it will disable the SPF control in the Create a New Account and Modify an Account interfaces.

In addition, the WHM Modify an Account feature now offers a method you can use to enable or disable DKIM and SPF entries for all zones that are owned by the account.

## **MySQL configuration and upgrade considerations**

### **MySQL 5.0 configuration**

In cPanel & WHM version 11.32, fresh installations of MySQL 5.0 will be configured to use the [InnoDB file per-table setting](http://dev.mysql.com/doc/refman/5.0/en/innodb-multiple-tablespaces.html) ( innodb\_file\_per \_table). (This configuration also applies to later versions of MySQL which are compatible with the InnoDB file per-table setting.)

The InnoDB file per-table setting stores all InnoDB data in a single file, which improves the reliability of the InnoDB table. This setting reduces the possibility that a single corrupt InnoDB table will impact other InnoDB tables.

This configuration setting may cause a performance reduction on some systems due to the way MySQL updates files that store InnoDB data.

You may change this configuration setting in the /etc/my.cnf file.

## **MySQL 5.5 upgrade considerations**

11.32 includes support for MySQL 5.5.

MySQL 5.5 uses its native InnoDB instance instead of the InnoDB plugin. When the server administrator uses WHM's MySQL Upgrade interface to upgrade MySQL to version 5.5, the /etc/my.cnf file is modified to disable the InnoDB plugin. The presence of the plugin in the /etc/my.c nf file can cause a fatal error during installation. This error will result in a corrupted MySQL installation.

The following entries are removed from /etc/my.cnf if they are found:

- ignore-builtin-innodb
- plugin-load=innodb=ha\_innodb\_plugin.so
- plugin-load=innodb=ha\_innodb\_plugin.so;innodb\_trx=ha\_innodb\_plugin.so;innodb\_locks=ha\_innodb\_plugin.s o;innodb\_lock\_waits=ha\_innodb\_plugin.so;innodb\_cmp=ha\_innodb\_plugin.so;innodb\_cmp\_reset=ha\_innodb\_plu gin.so;innodb\_cmpmem=ha\_innodb\_plugin.so;innodb\_cmpmem\_reset=ha\_innodb\_plugin.so

A number of deprecated configuration directives will cause fatal errors when used with MySQL 5.5. To reduce the chance of fatal errors during the upgrade, the MySQL Upgrade function in WHM will perform the following actions:

- 1. Temporarily move /etc/my.cnf to /etc/my.cnf.rpmsave. Once the upgrade is complete, the original version of /etc/my.cnf is restored.
- 2. Comment out any directives in /etc/my.cnf that are known to be incompatible with MySQL 5.5.

#### **Warning:**

If you manually change the MySQL version and run the /usr/local/cpanel/scripts/mysqlup script, it will not afford you the same protections as the WHM MySQL Upgrade feature will. We recommend that you change your MySQL version with WHM's MySQL Upgrade interface (Main >> Software >> MySQL Upgrade) in WHM to change your MySQL version.

## **Run dnsadmin**

Normally, a new dnsadmin process is started for each zone-related action in cPanel & WHM.

In cPanel & WHM version 11.32, server administrators can choose to run dnsadmin as a standalone daemon. This improves speed, but increases memory usage.

To enable dnsadmin as a standalone daemon, navigate to WHM's Service Manager interface and select the Enabled checkbox for dnsadmin.

## **Run optimizefs**

By default, the optimizerefs utility runs with an ionice priority of 6. (To learn more about ionice, see the [ionice man page.](http://linux.die.net/man/1/ionice))

In cPanel & WHM version 11.32, server administrators can disable optimizefs. To disable this utility, create the following flag file: /var/cpane l/optimizefsdisable

## **BoxTrapper functionality**

We have made the following updates to BoxTrapper:

- **Verification link** When BoxTrapper is enabled in cPanel & WHM version 11.32, verification emails will include a verification link. To prompt BoxTrapper to deliver the original email to the intended recipient's account, the original sender can either reply to the verification email or click the verification link.
- **Whitelisting by association** If the address in the From field of an incoming email is whitelisted, then BoxTrapper will automatically whitelist the addresses in the To and CC fields. To turn this feature on and off, select the Auto Whitelist To and From lines from whitelisted senders (whitelist by association) checkbox on the cPanel BoxTrapper Configuration screen.
- **Deliver messages with a spam score lower than -2.5 (adjustable)** When BoxTrapper receives an email with a spam score lower than the value set in the Minimum SpamAssassin Spam Score required to bypass BoxTrapper setting on the BoxTrapper Configuration s creen, it automatically delivers the message. The default value for this setting is -2.5.

### **cPAddons available for installation by default**

In cPanel & WHM version 11.32, the list of cPAddons which are available for installation by default has changed. Formerly, this list included:

- YaRR
- phpMyChat
- AgoraCart

This list now includes:

WordPress®

## **Update Preferences interface version number display**

In cPanel & WHM version11.32, the WHM Update Preferences interface (Main >> Server Configurations >> Update Preferences) will show the current version number beside each release tier option.

## **FrontPage® extensions default**

In cPanel & WHM version 11.32, you must enable FrontPage extensions for new accounts. Unlike prior versions of cPanel & WHM, FrontPage extensions are disabled by default.

This change will apply to accounts you create in WHM's Create a New Account interface (Main >> Account Functions >> Create a New Account) and the following scripts:

- /usr/local/cpanel/scripts/wwwacct
- /usr/local/cpanel/bin/wwwacct
- /usr/local/cpanel/bin/createacct

## **Password strength configuration**

cPanel & WHM version 11.32 addresses discrepancies between the Password Strength Configuration feature and the password strength security policy in the Configure Security Policies feature. For instance, in previous versions, enabling or disabling one feature could cause an issue with the other.

The following changes are included in version 11.32:

- The Password Strength feature on the Configure Security Policies screen only allows you to enable a password strength check at the time of login.
- The Password Strength Configuration feature determines the minimum password strength at a variety of checkpoints.
- If Password Strength is enabled on the Configure Security Policies screen, cPanel & WHM will use the Default Required Password Strength setting from the Password Strength Configuration feature.

## **Roundcube requirement matching**

As of cPanel & WHM version 11.32, cPanel & WHM will analyze the Roundcube database schema within the account archive ( cpmove) during account transfers. If necessary, cPanel & WHM will upgrade or downgrade the schema based upon the Roundcube requirements of the destination server.

#### **Note:**

Only MySQL database schemas are addressed by this feature. SQLite database schemas will not be upgraded or downgraded to match the requirements of the destination server.

### **Exim directives configuration**

When exim.conf is generated, cPanel & WHM version 11.32 sets the queue\_only\_load and deliver\_queue\_load\_max Exim directives dynamically, according to the number of CPUs available. These Exim directives are configured using the following formulas:

- queue\_only\_load =  $6 \times$  (The total number of available CPUs on your server)
- $\bullet$  deliver\_queue\_load\_max = 3 x (The total number of available CPUs on your server)

The total number of available CPUs on your server is equal to the value that is calculated from /proc/cpuinfo plus the Extra CPUs for server load value that is specified in WHM's Tweak Settings interface.

#### **Note:**

An upgrade to cPanel & WHM version 11.32 will reset your Exim directives configuration.

### **Integrate custom code**

In the past, cPanel & WHM has offered several methods for integrating custom code into our software, including:

- function hooks
- **script hooks**
- custom event handlers

As of cPanel & WHM version 11.32, the Standard Hooks system replaces these individual methods with one overarching system.

This system also adds benefits, such as the capability to provide privilege escalation. It also allows multiple hooks to run for the same event, which was impossible previously without manual intervention.

## **/var/cpanel/sysinfo.config file updates**

We have improved the way /var/cpanel/sysinfo.config works within cPanel & WHM version 11.32. This file contains internal code that describes the local operating system, which includes code that manages RPM updates and our update system.

Previously, /var/cpanel/sysinfo.config was generated once without further updates. Now, cPanel & WHM updates this file nightly.

#### **Note:**

Instructions on how to override the values in the /var/cpanel/sysinfo.config file are available within the file itself.

## **Cpanel::Config::Flushconfig::flushConfig() functionality**

As of cPanel & WHM version 11.32, the module that handles reading and writing of configuration files (Cpanel::Config::Flushconfig::fl ushConfig()) is multi-thread safe. As a result, this module may transform symlinks and hardlinks into regular files.

#### The following major files are affected:

- /etc/wwwacct.conf
- /etc/wwwacct.conf.shadow
- /etc/quota.conf
- /etc/cpbackup.conf
- /etc/cpbackup.conf.shadow
- /var/cpanel/cpanel.config
- cpuser files in /var/cpanel/users/

## **WHM, cPanel, and Webmail interface login screens**

We have improved the login screens for WHM, cPanel, and Webmail in cPanel & WHM version 11.32.

The updated login screens allow the user to choose a locale when they log in. This locale setting will apply to the current browser session only. It does not change the cPanel locale preference that is set in Choose Language, which remains in effect.

#### **Note:**

If your browser's Accept-Language header is set, then the login screen will attempt to display the chosen locale by default. If the locale that is requested by the browser header is not available, the login interface will appear in English, unless you choose a different locale.

### **Feature list upgrades**

In cPanel & WHM 11.32, the Email Trace replaces the Email Delivery Route feature.

When you upgrade to version 11.32 from version 11.30, WHM will upgrade your cPanel feature lists (which appear in the WHM Feature Manager i nterface) as follows:

- Feature lists with Email Delivery Route enabled in cPanel will have the new Email Trace feature enabled.
- Feature lists with Email Delivery Route disabled in cPanel will have the new Email Trace feature disabled.

When you upgrade to version 11.32 from an 11.31 development release, WHM will upgrade your feature lists as follows:

- Feature lists with Email Delivery Route enabled in cPanel will have the new Email Trace feature enabled.
- Feature lists with Email Delivery Route disabled in cPanel will have the new Email Trace feature disabled.
- Feature lists with Email Delivery Reports enabled in cPanel will have the new Email Trace feature enabled.
- Feature lists with Email Delivery Reports disabled in cPanel will have the new Email Trace feature disabled.

#### **Note:**

Email Delivery Reports only appeared in 11.31 development releases of cPanel & WHM.

### **Default data retention length**

To provide data for the new mail delivery reporting system, we have changed the default data retention length in the eximstats database from 16 days to 90 days. (The data retention length is also customizable via the Tweak Settings option entitled The interval, in days, to retain Exim stats in the database.)

In addition, a command line utility is available so you can import data from archived Exim log files to the eximstats database.

## **Appendix A: Provided third-party applications**

cPanel & WHM version 11.32 includes the following third-party applications. This section lists the applications' version numbers and the minor build of cPanel & WHM that corresponds to each version.

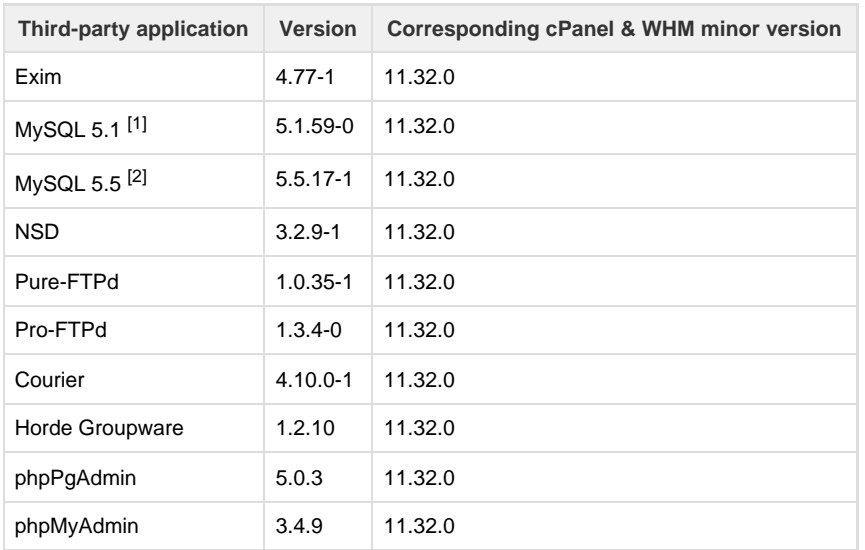

[1] Users who run MySQL versions earlier than 5.1 will likely encounter sub-optimal performance for bandwidth calculations and mail delivery reports.

 $^{[2]}$  An upgrade to MySQL version 5.5 will block your system from downgrading from cPanel & WHM version 11.32 to version 11.30 in the future.

## **Removed third-party applications**

As of cPanel & WHM version 11.32, Melange Chat System software is no longer available.

## **Appendix B: New and modified API calls**

#### **New XML API calls**:

- get\_available\_tiers Returns a list of available cPanel & WHM tiers.
- remove\_in\_progress\_exim\_config\_edit Allows you to remove dry run files after a failed Exim update attempt.
- exim\_configuration\_check Checks and attempts to repair the Exim configuration.
- validate\_current\_installed\_exim\_config Validates the system's current Exim configuration.
- accesshash Retrieves an access hash for the root user. Authenticated resellers who have the all ACL may also retrieve an access hash. In addition, you can use this API call to generate or regenerate an access hash.
- get\_password\_strength Checks the strength of a specified password.
- get\_tweaksetting Allows you to retrieve the value of an option in WHM >> Tweak Settings.
- set tweaksetting Allows you to change the value of an option in WHM >> Tweak Settings.

#### **New API2 calls**:

PasswdStrength::get\_password\_strength — Checks the strength of a specified password.

## **Modified XML API calls**

- Create Account ( createacct) Create a new cPanel account.
- Modify Account (modifyacct) Modify an existing cPanel account.
- List Accounts ( listaccts) List cPanel accounts hosted on your system.
- Add Package (  $\text{addpkg}$ ) Add a new cPanel package.
- Edit Package ( editpkg) Edit an existing cPanel package.

List packages ( listpkgs) — List existing cPanel packages on your system.

## **Appendix C: New configuration directives**

We have added the following configuration directives to cPanel & WHM version 11.32.

Each directive corresponds to an option in WHM >> Tweak Settings. The server administrator may also create the /root/cpanel\_profile/c panel.config file and set the directive's value within the cpanel.config file with the following format:

ionice\_optimizerefs=5

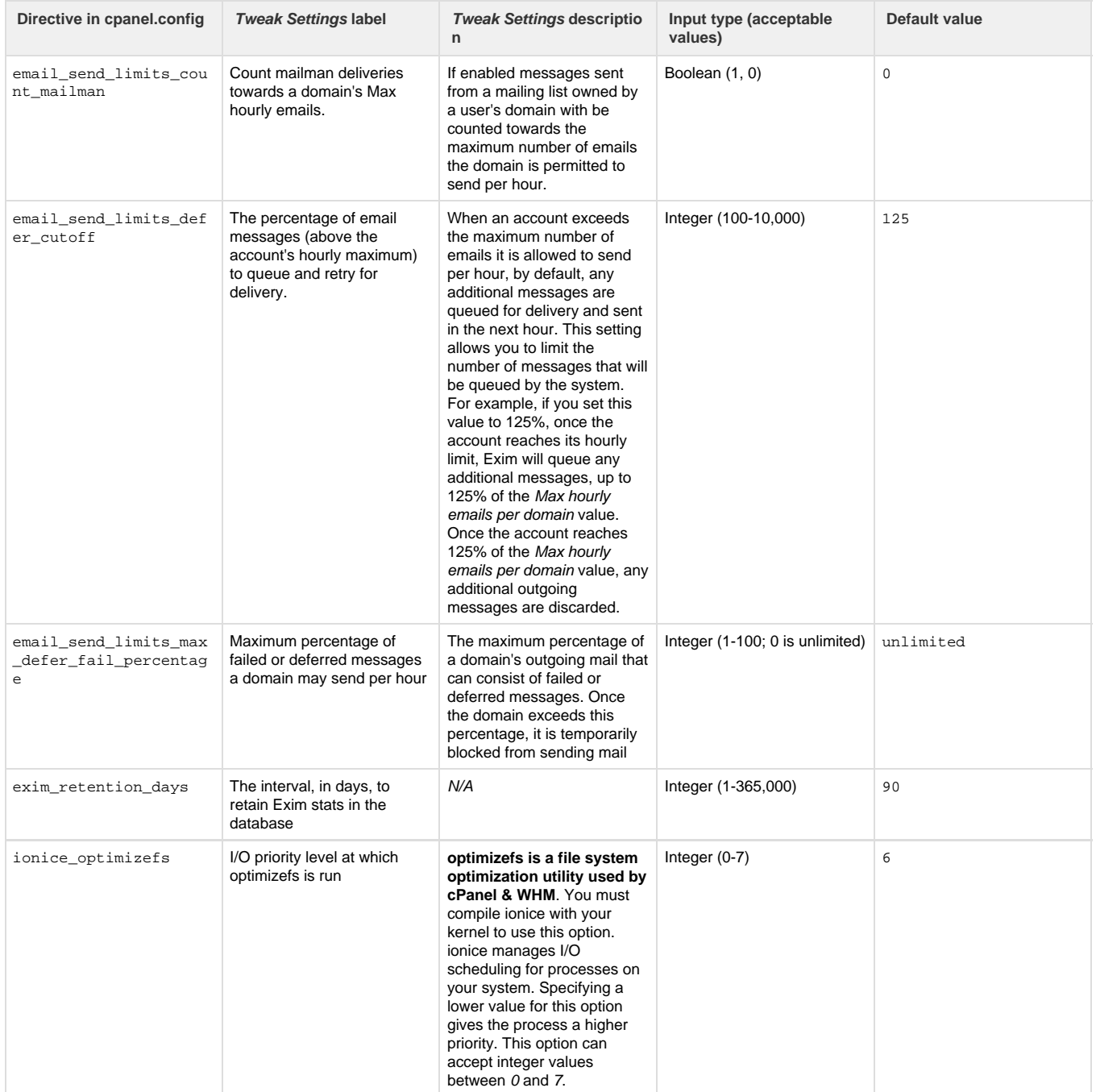

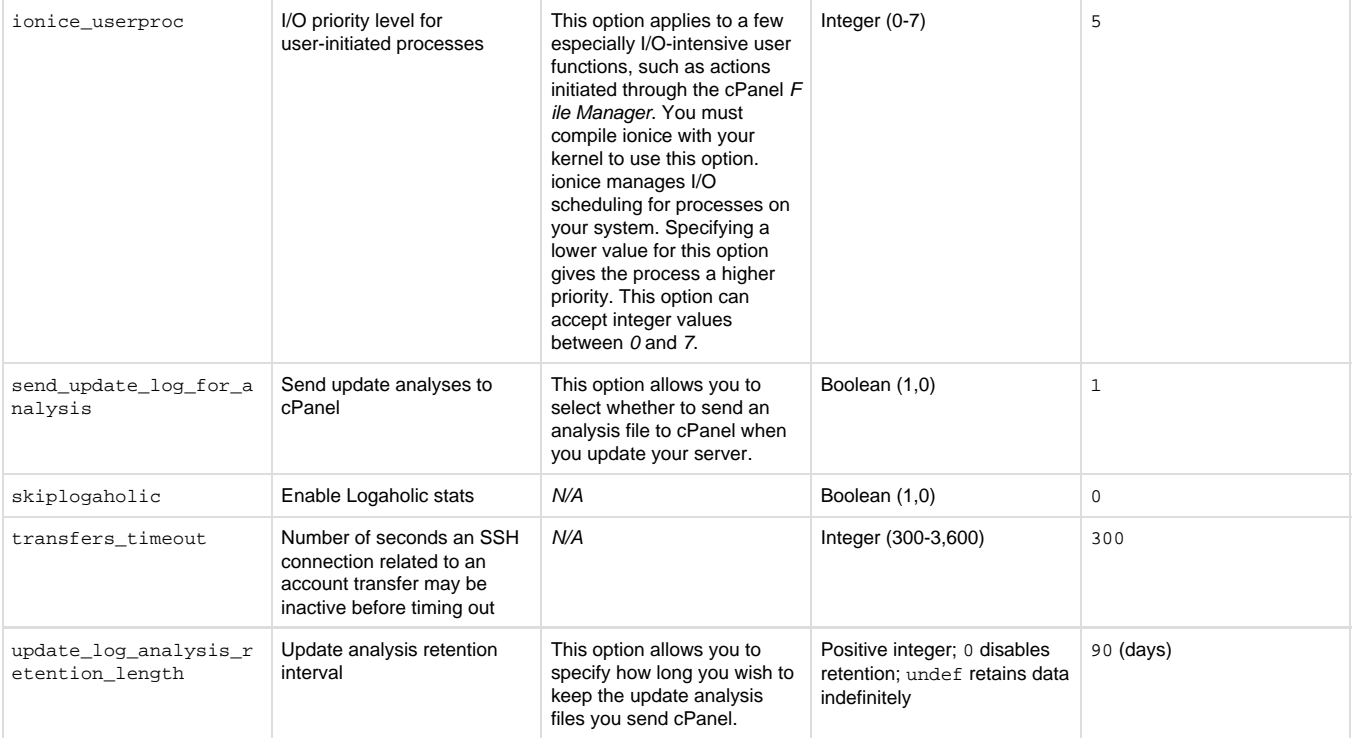

## **Appendix D: New and modified user interfaces**

### **New user interfaces**

- Logaholic We added the Logaholic stats program to the Logs section of the cPanel interface. This feature also adds an Enable Logaholic stats option to the WHM Tweak Settings screen. This option is disabled by default.
- Delivery Reports New interfaces appear in the cPanel Mail section, the WHM Email section, and Webmail. These interfaces include: **WHM** — Mail Delivery Reports, View Sent Summary
	- **cPanel** Email Trace
	- **Webmail** Delivery Reports

### **Modified user interfaces**

The following interfaces changed:

The login screen for cPanel, WHM, and Webmail

#### **WHM**:

- Mail Queue Manager This interface changed with the implementation of the new mail delivery reporting system.
- View Relayers This interface changed with the implementation of the new mail delivery reporting system.
- Tweak Settings New options:
	- Enable Logaholic stats
	- The interval, in days, to retain Exim stats in the database Formerly, this interval was set at 16 days, with no option to modify it. The new default interval is 90 days.
	- I/O priority for user-initiated processes. (ionice must be available and supported by the kernel for this functionality.) This option applies to I/O usage by the cPanel File Manager interface only. 0 is the highest priority, 7 is the lowest priority.
	- I/O Priority at which the optimizefs is run. (ionice must be available and supported by the kernel for this functionality.) 0 is the highest priority, 7 is the lowest priority
	- Enable DKIM on domains for newly created accounts
	- Enable SPF on domains for newly created accounts
	- Prevent cPanel users from creating certain domains This option was formerly called Block Common Domain Usage.
	- The percentage of email messages (above the account's hourly maximum) to queue and retry for delivery.
- Maximum percentage of failed or deferred messages a domain may send per hour
- Count mailman deliveries towards a domain's Max hourly emails
- System disk space usage warnings
- Account system disk usage "warn" percentage
- Account system disk usage "critical" percentage
- Tweak Settings Existing options that have changed:
	- Account disk quota "warn" percentage Formerly, Account disk usage "warn" percentage. This option now accepts floating-point numbers with up to 4 significant digits after the decimal as input.
	- Notify admin or reseller when disk quota reaches "warn" state Formerly, Notify admin/reseller at disk usage "warn" state. • Account disk quota "critical" percentage — Formerly, Account disk usage "critical" percentage. This option now accepts
	- floating-point numbers with up to 4 significant digits after the decimal as input.
	- Notify admin or reseller when disk quota reaches "critical" state Formerly, Notify admin/reseller at disk usage "critical" state.
	- Account disk quota "full" percentage Account disk usage "full" percentage. This option now accepts floating-point numbers with up to 4 significant digits after the decimal as input.
	- Notify admin or reseller when disk quota reaches "full" state Formerly, Notify admin/reseller at disk usage "full" state.
	- Mailbox disk quota "warn" percentage This option now accepts floating-point numbers with up to 4 significant digits after the decimal as input.
	- Mailbox disk quota "critical" percentage This option now accepts floating-point numbers with up to 4 significant digits after the decimal as input.
	- Mailbox disk quota "full" percentage This option now accepts floating-point numbers with up to 4 significant digits after the decimal as input.
- Initial Setup Wizard We've added options to the Subscribe to cPanel News mailing list and Subscribe to cPanel Releases mailing list. Create a New Account - This interface now allows resellers and root users to add add DKIM and SPF records when creating cPanel accounts. These settings override the server-wide Tweak Settings options for DKIM and SPF.
- Modify an Account This interface now allows resellers and root users to add DKIM and SPF records when modifying cPanel accounts. These settings override the server-wide Tweak Settings options for DKIM and SPF. This interface also offers a way to enable or disable DKIM and SPF entries for all zones owned by the account.
- Exim Configuration Manager We've converted this to a tab-based interface. We've also added the ability to download backups, restore backups, reset the Exim configuration, as well as enable and disable DKIM checking and signature verification in incoming email.
- Feature Manager Email Delivery Route is now deprecated. Email Trace is the replacement feature.
- Scan for Trojan Horses This interface has been removed.

### **cPanel**:

- Email Delivery Route We redesigned this interface. It also now allows users to search for a specific email message.
- Email Authentication We've replaced the DomainKeys functionality with DKIM.
- BoxTrapper We've added the following settings to the BoxTrapper Configuration interface:
	- Minimum SpamAssassin Spam Score required to bypass BoxTrapper
	- Auto Whitelist To and From lines from whitelisted senders (whitelist by association)

## **Appendix E: Script updates**

### **In the /usr/local/cpanel/scripts directory**

#### **New scripts** —

- nameserverup This is the primary script that keeps the nameservers NSD and MyDNS-NG up to date.
- restartsrv\_cphulkd This script restarts cphulkd.
- restartsrv\_dnsadmin This script restarts dnsadmin.
- import\_exim\_data When cPanel & WHM upgrades from version 11.30 to 11.32, it invokes this script, which imports data from the Exim mainlog and archives into the eximstats database.
- try-later Executes a user-defined check command at a specified interval. If the check command returns an error, it will be retried later. When the check succeeds, a user-defined action command runs. For detailed information on this script's options, visit our Scripts [?](http://docs.cpanel.net/twiki/bin/edit/AllDocumentation/WhmScripts1132?topicparent=AllDocumentation.1132ReleaseNotes) document.
- $\bullet$  upcp-running Specifies whether a upcp command is running. This information displays in text output and the script's exit value.
- chkmydns Performs a simple configuration check of MyDNS.
- exportmydnsdb Exports zones from MyDNS for use with BIND and NSD.
- $\bullet$  fixmailinglistperms Repairs permissions for all mailing list files and directories.
- **gather-update-logs Sends update logs to cPanel for analysis.**
- hook Executes any hooks that would be called normally in the specified context.
- importmydnsdb Imports zone information from BIND and NSD into MyDNS.
- mydnsup Installs and updates MyDNS packages.
- restartsrv\_mydns Restarts script from MyDNS.
- slurp\_exim\_mainlog Imports exim mainlog data into the eximstats database.
- update\_php\_timezonedb Updates the timezone DB used by PHP.
- xfer\_horde\_sid\_resolver.pl Resolves key collision errors before importing Horde data during an account transfer.
- The following new scripts are not intended for command line use:
	- check\_xml\_libxml\_error
- patch\_xml\_libxml\_error
- xfer\_rcube\_uid\_resolver
- xfer\_rcube\_schema\_migrate

#### **Deprecated scripts** —

- nsdup This script is replaced by nameserverup.
- update\_email\_limits While this script still functions, it only serves as a wrapper for updateuserdomains. It will be removed in the future.

#### **Nonexistent scripts** —

• downgrade\_cpane1 — Instead of using this script, system administrators can downgrade using the WHM Update Preferences interface.

#### **Modified scripts** —

- We made the following changes to the phpextensionmgr script:
	- This script allows you to upload a custom tarball that contains your custom PHP extensions.
		- Upload the custom tarball using the following command: /usr/local/cpanel/scripts/phpextensionmgr --local-tarball \$pathtotarball
	- You can enable the xcache PHP extension using the phpextensionmgr script, as well as the WHM EasyApache interface.

## **In the /usr/local/cpanel/bin directory**

#### **New scripts** —

- build\_mydns\_conf Creates a database, database user, configuration file, and the necessary tables for a fresh installation of MyDNS-NG.
- cpconftool Backs up and restores the Exim configuration file and cpanel.config.
- eximstats\_server\_test Provides a simple summary of email stats for each cPanel account. Useful for testing.
- fetch cpconf value Retrieves values from cpanel.config. Primarily useful in scripts and applications.
- force\_maildir Sets maildir=1 in cpanel.conf. This script is called by upcp.
- mailman-tool Enables or disables Mailman at the system level.
- $\bullet$  manage-hooks Adds, removes, and lists hooks on your system.
- migrate\_all\_feature\_lists\_to\_current Updates existing feature lists for compatibility with the installed version of cPanel & WHM.
- $\bullet$  update-logaholic Updates the Logaholic installation.
- The following new scripts are not intended for command line use:
	- emailtrack
	- eximstats\_server
	- eximstatsadmin
	- featureadmin
	- hooks2admin
	- logaholicadmin

## **Appendix F: Translatable user interface text strings**

The attached files below are designed to interact with an outside translation service. As such, user interface text strings will remain in those files until fully translated. The included strings derive from cPanel & WHM version 11.32 and earlier.

- new.yaml
- pending.yaml

## **Appendix G: Translatable user interface text strings**

atd used for upcp log analysis

cPanel & WHM version 11.32 now installs the at daemon (atd) as part of the update process. We use atd for launching the update-analysis process to validate the health of the system after updates.

Update-analysis information is stored in the directory /usr/local/cpanel/logs/update\_analysis/. There are two new Tweak Settings th at will let you choose to send update analyses to cPanel and set the retention interval of the logs.

Finally, because atd is necessary to run the analysis of the upcp log, the Quick Security Scan no longer disables atd.